## **Regieorgaan SIA**

#### **Begrotingsformat incl. voortgangs- en eindrapportage L.INT** ronde maart-oktober 2024

#### **Toelichting bij dit begrotingsformat**

In het werkblad Samenvattend overzicht vult u de titel van het trajectvoorstel en de naam van de penvoerende hogeschool in. In het werkblad Dekking voert u de organisaties in het consortium op met hun eventuele financiële bijdrage. In de volgende werkbladen (Werkpakket 1 t/m 6, Trajectmanagement en Materiële kosten) kunt u de begroting en realisatie opvoeren. Het invullen van deze werkbladen wordt hieronder in detail toegelicht. Het werkblad Samenvattend overzicht neemt de ingevulde gegevens uit de andere werkbladen automatisch over. Registration of the College of the College of the College of the College of the College of the College of the College of the College of the College of the College of the College of the College of the College of the College

#### **Dekking**

#### **Kostenonderbouwing**

*Loonkosten*

#### *Materiële kosten*

#### **Voortgangs- en eindrapportages**

Gebruik in de voortgangs- en eindrapportage de tarieven van het moment dat het besluit is genomen over de toewijzing van de aanvraag.

#### **Subsidievoorwaarden**

- Bij het gebruik van dit begrotingsformat dient u zich o.a. te houden aan de volgende voorwaarden en maximale percentages en bedragen, zoals ook aangegeven in de call for proposals: - De aanvrager dient een door de overheid bekostigde hogeschool te zijn en wordt in dit begrotingsformat weergegeven als 'penvoerende hogeschool' en 'PV';
- De eigen financiële bijdrage van de hogescholen is ten minste € 200.000;
- De eigen financiële bijdrage van het instituut is ten minste € 200.000;
- Maximaal 10% van de totale kosten mag worden besteed aan trajectmanagement;
- De subsidie mag uitsluitend worden besteed aan de kosten van de aanvragende hogeschool en de mede-aanvrager;
- Per traject kan maximaal € 300.000 aan subsidie worden aangevraagd.

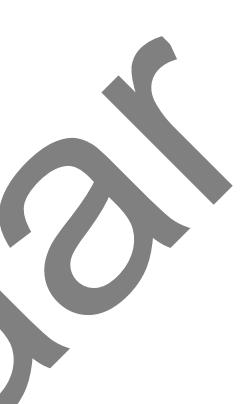

In de tabbladen Werkpakket 1 t/m 6 en Trajectmanagement kunt u uitsluitend loonkosten begroten. Alle kosten die niet zijn gebaseerd op uren, zijn materiële kosten. Deze vermeldt u in het werkblad Materiële kosten.

In kolom D voert u de organisatie op die deze kosten maakt. Als het gaat om het inkopen van diensten of materialen bij een organisatie die geen consortiumpartner is, geef dan de naam van de organisatie die deze kosten betaalt. Vaak is dat de penvoerder. Het is belangrijk dat u hier de naam opvoert van een van de partijen die in het consortium deelnemen, zodat de kosten ook onder die organisatie vallen op werkblad Dekking.

In kolom A zet u de omschrijving van de materiële kosten.

Kolom B en C kunt u gebruiken om de kosten verder te specificeren.

Kolom H is het subsidiebedrag per organisatie. Dat wordt automatisch gevuld met het verschil tussen de begrote kosten (E) en de financiële bijdragen (F en G). Indien een organisatie cash cofinanciering levert, is dit bedrag negatief.

In de werkbladen Werkpakket 1 t/m 6 en Trajectmanagement kunt u de loonkosten van de verschillende activiteiten per organisatie en medewerker in detail begroten, zoals die in het trajectvoorstel zijn opgenomen. Het is overigens niet vereist om alle 6 werkpakketten in te vullen. U kunt het traject naar eigen inzicht verdelen in een aantal werkpakketten.

In kolom E zet u het bedrag.

In cel E15 geeft u het subsidiebedrag op dat u voor alle materiële kosten samen aanvraagt.

U gebruikt dit begrotingsformat ook voor de in te dienen financiële voortgangs- en eindrapportages. In het werkblad Dekking gebruikt u kolom K t/m Q. Voor het registreren van de realisatie van de loonkosten vult u de kolommen J t/m L in en in het werkblad Materiële kosten kolom G en cel G15. Het invullen van deze kolommen werkt op dezelfde wijze als bij de begrotingskolommen.

In kolom A kunt u aangeven welke activiteit uit het plan van aanpak wordt begroot en in kolom B welk (tussen-)resultaat u hiermee wilt bereiken. Deze kolommen zijn niet verplicht, maar u kunt hiermee de beoordelingscommissie of uzelf inzicht bieden in de uitvoering van het werkpakket.

Het invullen van negatieve kosten of negatieve cofinanciering is niet toegestaan en dan kleuren de desbetreffende velden rood. Alleen cash cofinanciering kan leiden tot een negatief subsidiebedrag op dezelfde regel. Corrigeer alle rood gekleurde velden, totdat er geen velden meer rood gekleurd zijn.

In dit werkblad maakt u het dekkingsplan. Voer de naam in van de organisaties in kolom C. Let op dat de naam van de organisatie hetzelfde is gespeld als op de werkbladen met de kostenonderbouwing. Al deze organisaties moeten ook met een handtekening op het aanvraagformulier hebben bevestigd, dat zij zich committeren aan de genoemde kosten en te leveren eigen financiële bijdrage.

Kies in kolom D het type organisatie.

De totaal begrote kosten per organisatie (kolom E) worden automatisch ingevuld met de gegevens uit de werkbladen met de kostenonderbouwing.

In kolom F voert u de financiële bijdrage in kind in en in kolom G de cofinanciering in cash.

Vervolgens kunt u in kolommen C en E aangeven welke organisatie en functie u wilt begroten.

In de kolommen F en G kunt u de uren en het tarief van de betrokken medewerker/functie begroten. In kolom H worden de loonkosten automatisch berekend.

In de loop van een traject kunnen zich wijzigingen voordoen. Nieuwe kostenposten waarvoor een wijzigingsverzoek is goedgekeurd en/of die geen substantiële wijziging betreffen volgens de voorwaarden in het subsidieverleningsbesluit, voert u op in kolom A t/m C.

#### **Verschillen met eerdere begrotingsformats**

- Loonkosten van consortiumpartners worden weer beschouwd als loonkosten en voert u op in de werkpakketten.

- In de call for proposals is per instituut bepaald welk tarief wordt gehanteerd. Zie daarvoor 3.6, paragraaf Loonkosten instituten.

**Invulvelden arceren:**  $\boxed{2}$ 

#### **Voorwaarden voor indiening**

#### **Overige informatie**

De werkbladen zijn beveiligd. Indien u een onjuistheid in dit begrotingsformat ontdekt of indien u vragen heeft bij het invullen, dan verzoeken wij u dit te melden via e-mail aan matthijs.witkam@regieorgaan-sia.nl.

**N.B. Invulvelden zijn geel/roze: invulveld**

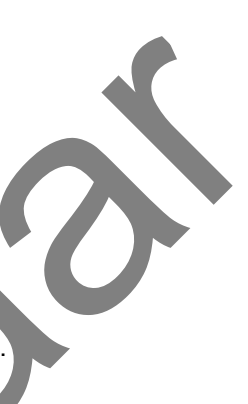

Rechts van het samenvattend overzicht ziet u een aantal kerngegevens. Dat zijn de trajecttitel, naam van de aanvrager, de totale trajectkosten, de eigen financiële bijdragen en het subsidiebedrag. Hier kunt u ook zien of uw begroting en (indien van toepassing) realisatie aan bovenstaande subsidievoorwaarden voldoen.

- De term cofinanciering wordt niet meer gebruikt voor de eigen bijdragen van hogescholen, in lijn met de definities die NWO hanteert. Wanneer wordt gesproken van eigen bijdrage of financiële bijdrage, dan omvat dat zowel de eigen bijdragen van hogescholen, universiteiten en andere kennisinstellingen, als de cofinanciering van andere partners.

De in te vullen velden in dit document zijn geel/roze gearceerd. Deze arcering kunt u hieronder in- en uitschakelen door in het hokje te klikken.

De begroting bij de subsidieaanvraag, de voortgangs- en eindrapportages dienen in Excel in dit begrotingsformat digitaal aangeleverd te worden.

- Gebruik in de aanvraag de meest actuele tarieven die u vindt op www.nwo.nl/salaristabellen. Dat geldt zowel voor de HOT, als de tarieven van NFU en de Universiteiten van Nederland. Indien de tarieven na indienen van uw aanvraag zijn verandert, indexeert Regieorgaan SIA het subsidiebedrag. In de voortgangs- en eindrapportage gebruikt u de tarieven die in de toewijzing worden gebruikt.

- In werkblad Dekking kunt u nu slechts kiezen voor hogeschool, instituut en overig.

- Op het voorblad in de tabel met kerngegevens ziet een controle voor uzelf op de subsidie voor materiële kosten (cel E15). Deze is toegevoegd om een veel gemaakte fout te helpen voorkomen. - Het is nu mogelijk om de activiteiten uit het trajectplan in werkpakketten van deze begroting in te delen. Indien gewenst kunt u de namen van de werkbladen wijzigen (en ook cel A7 op het werkblad t.b.v. het samenvattend overzicht) om het beter bij uw indeling van het traject te laten aansluiten. Jookse Letter Ran Trajecttitel Aanvrager Ronde

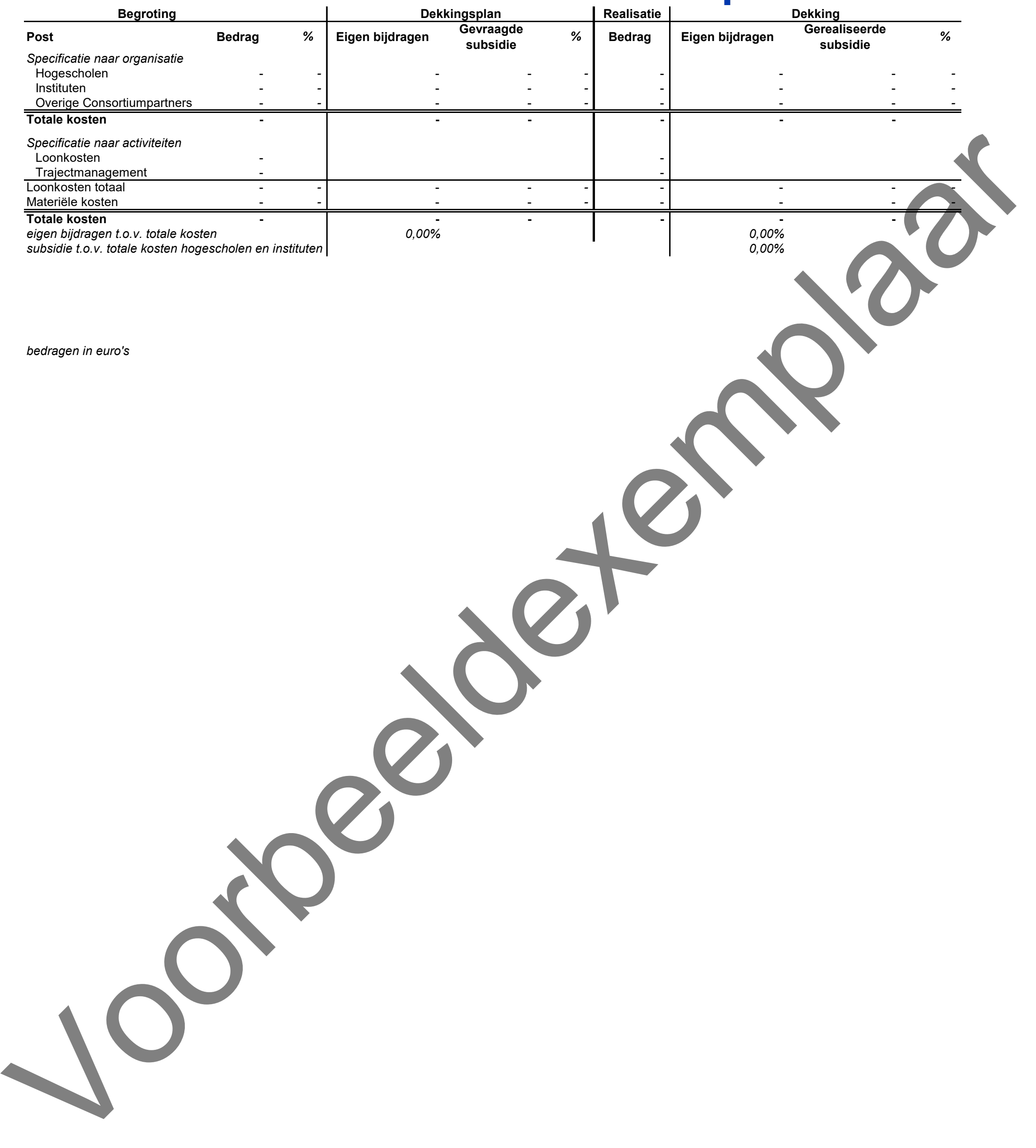

*bedragen in euro's*

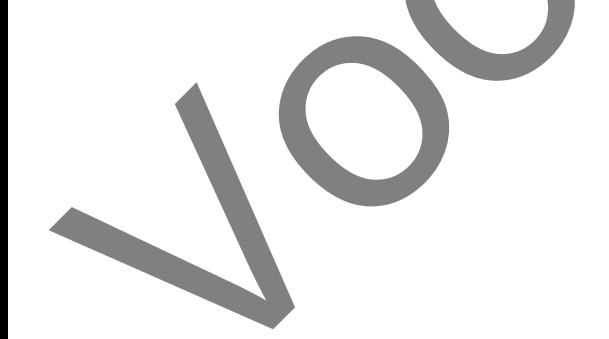

**Titel van het traject Hogeschool die de aanvraag indient** L.INT, ronde maart-oktober 2024

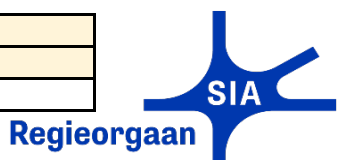

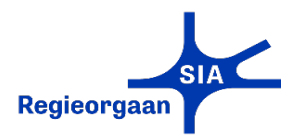

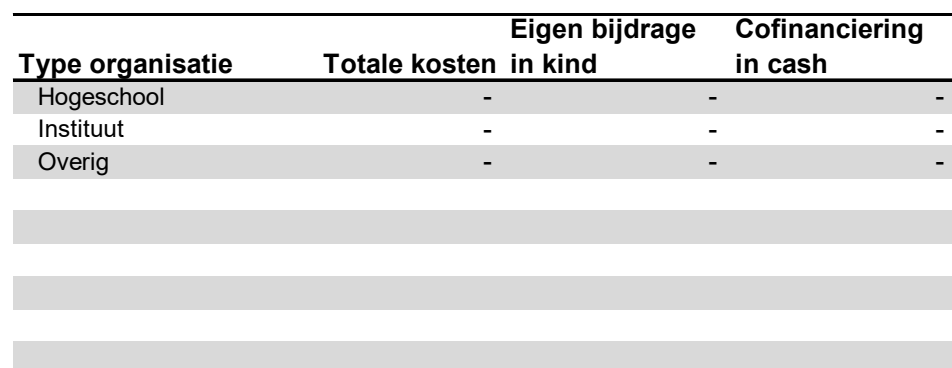

#### **Toelichting**

# *bedragen in euro's*

Totale kosten in de kostenonderbouwing op de volgende werkbladen -

Totale kosten verdeeld over de organisaties in onderstaand overzicht - Verschil -

Kolom H is het subsidiebedrag per organisatie. Dat wordt automatisch gevuld met het verschil tussen de begrote kosten (E) en de financiële biidragen (F en G). Indien een organisatie cash cofinanciering levert, is dit bedrag negatief

In dit werkblad maakt u het dekkingsplan. Voer de naam in van de organisaties in kolom C. Let op dat de naam van de organisatie hetzelfde is gespeld als op de werkbladen met de kostenonderbouwing. Al deze organisaties moeten ook met een handtekening op het aanvraagformulier hebben bevestigd, dat zij zich committeren aan de genoemde kosten en te leveren eigen financiële bijdrage.

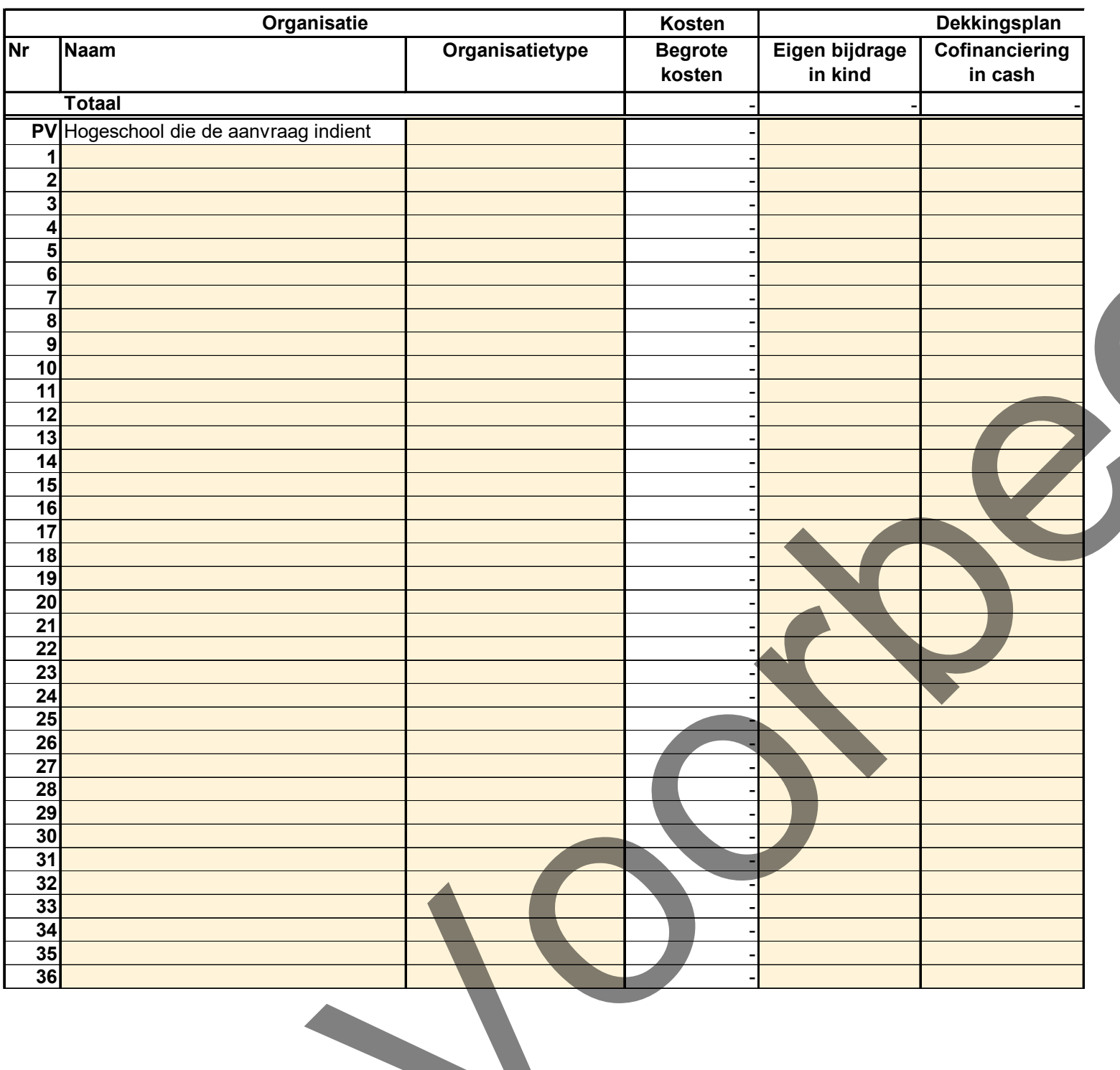

Kies in kolom D het type organisatie.

De totaal begrote kosten per organisatie (kolom E) worden automatisch ingevuld met de gegevens uit de werkbladen met de kostenonderbouwing.

In kolom F voert u de financiële bijdrage in kind in en in kolom G de cofinanciering in cash.

#### **Begroting Organisaties en financiering van de kosten**

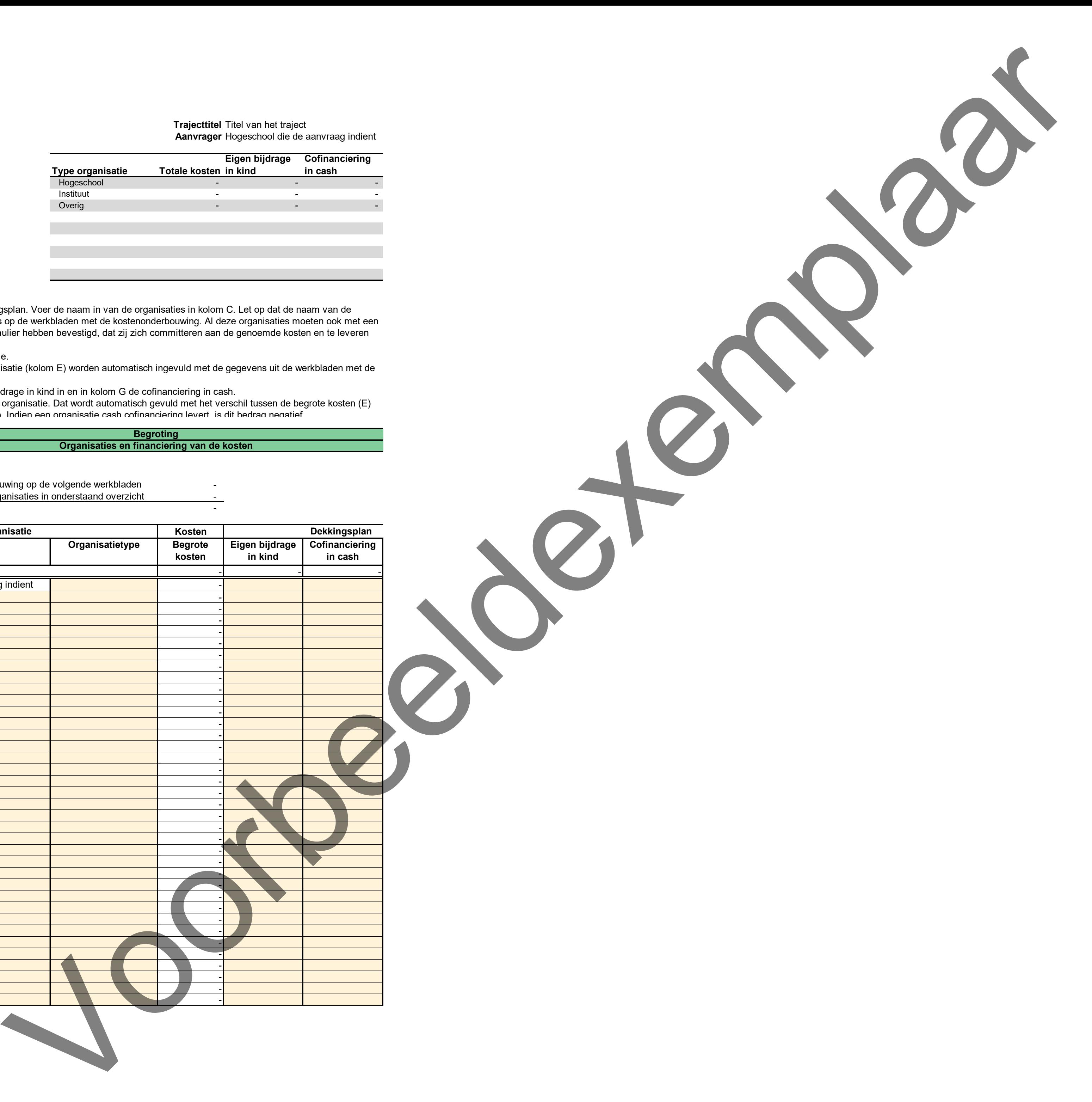

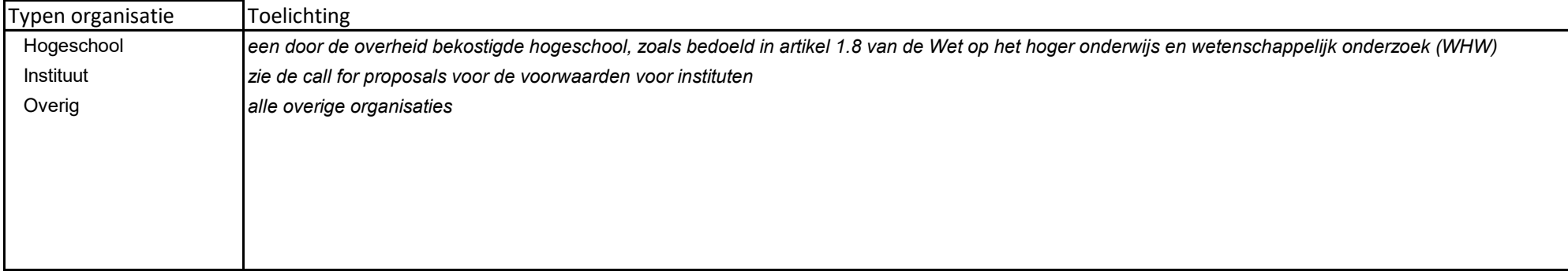

Buitenlandse hogescholen en Nederlandse hogescholen die niet door de overheid worden bekostigd, tellen in dit begrotingformat als Overig.

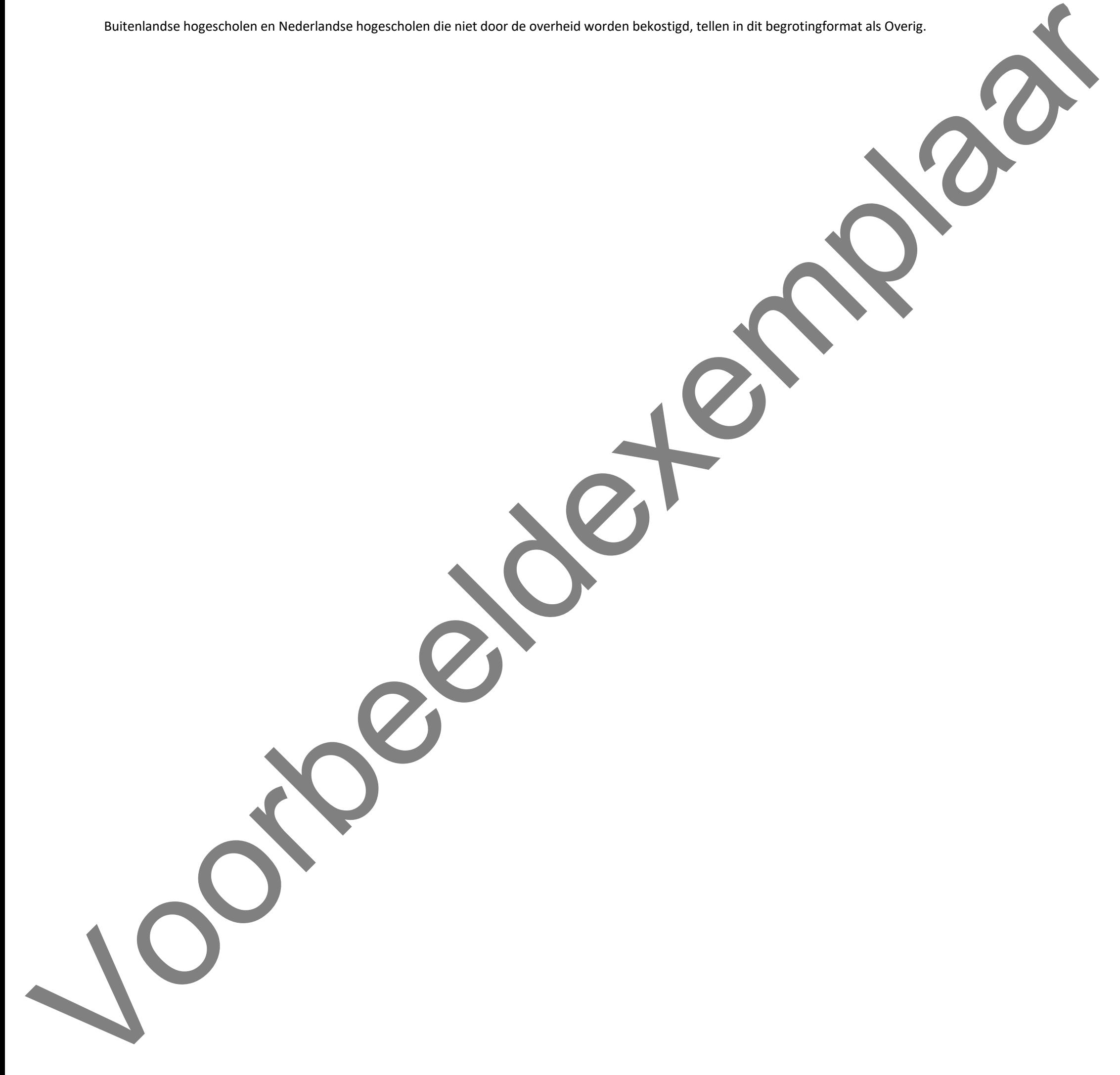

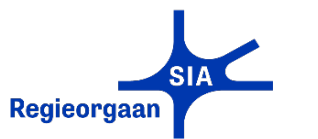

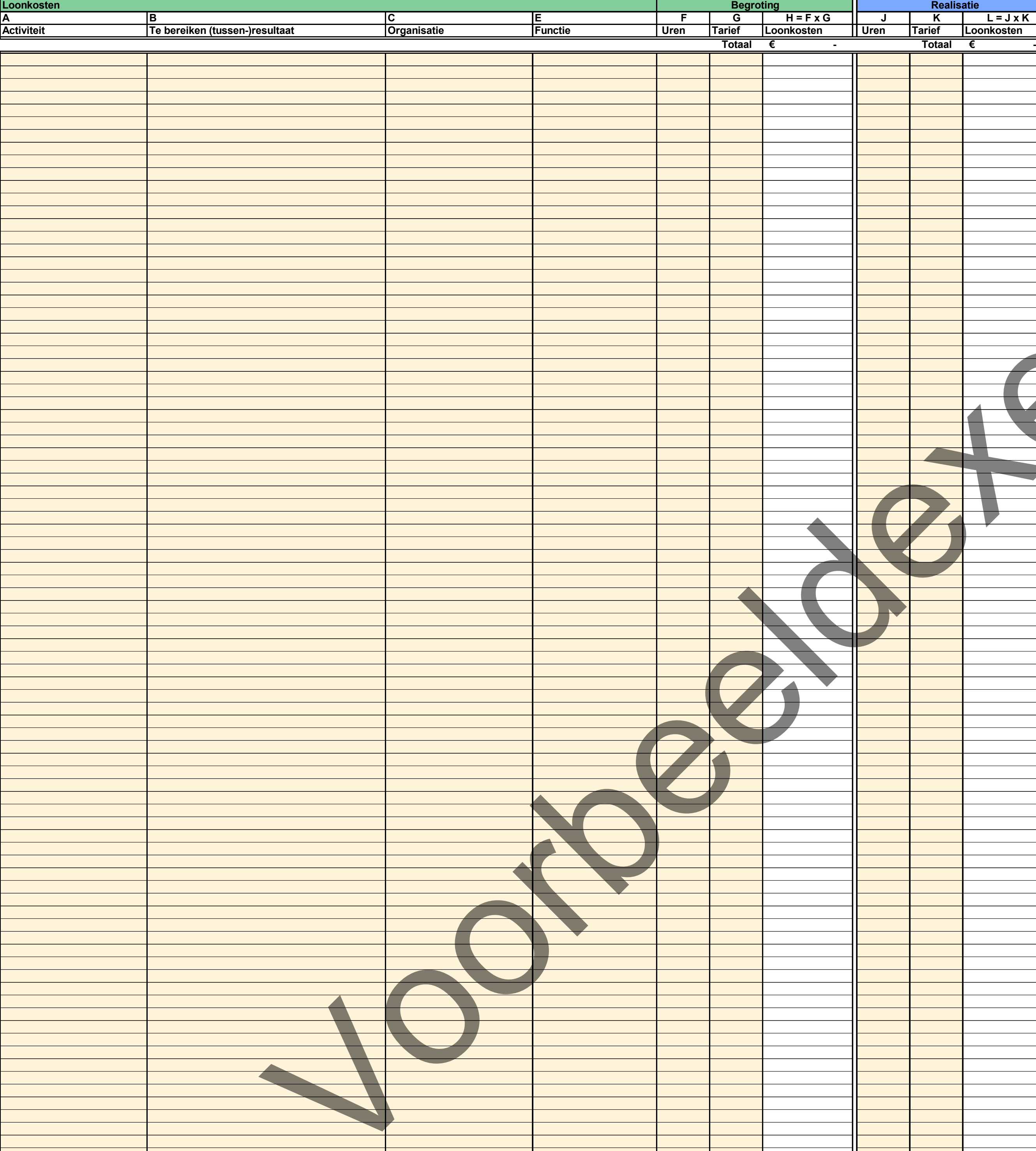

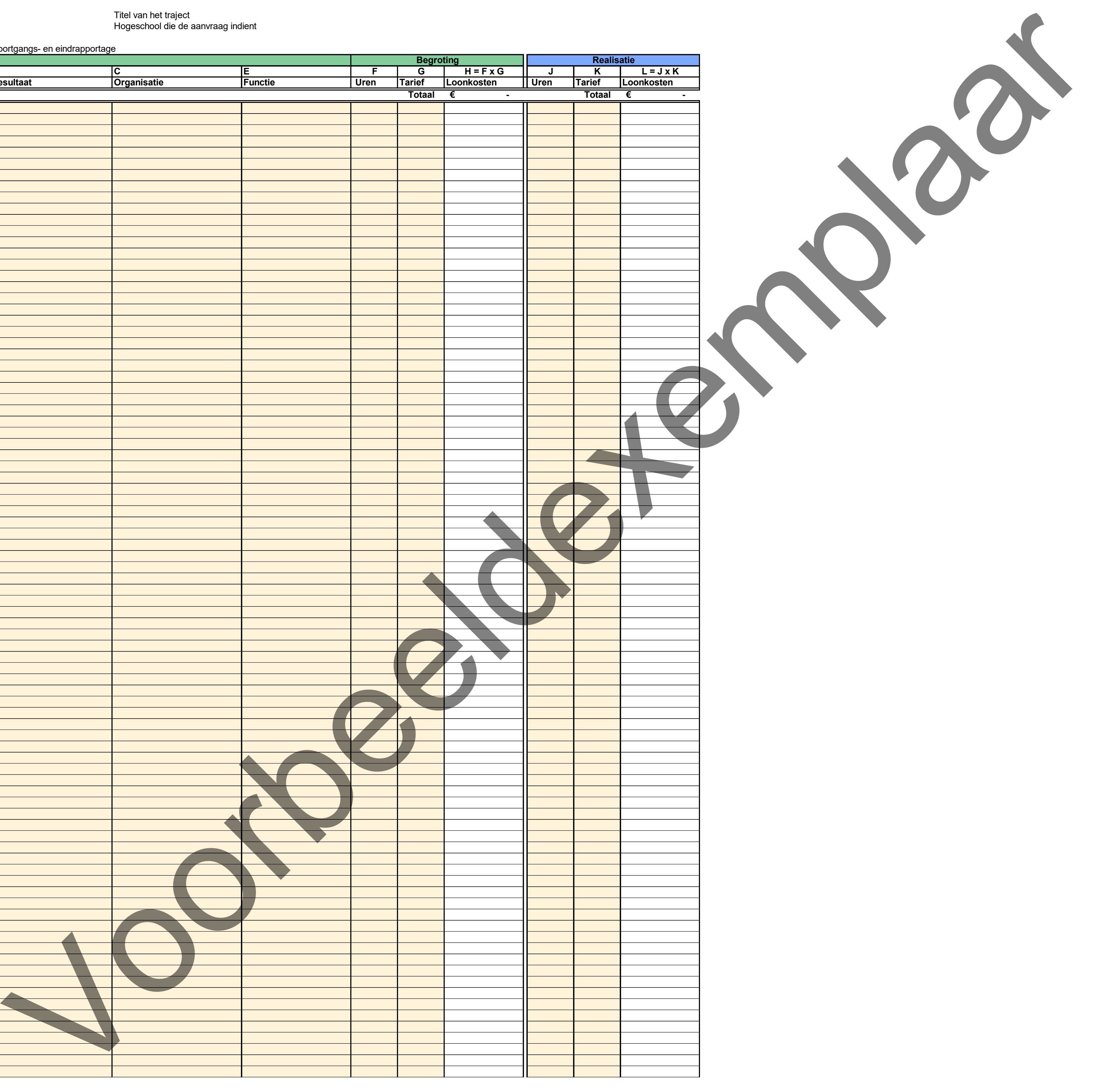

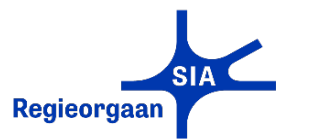

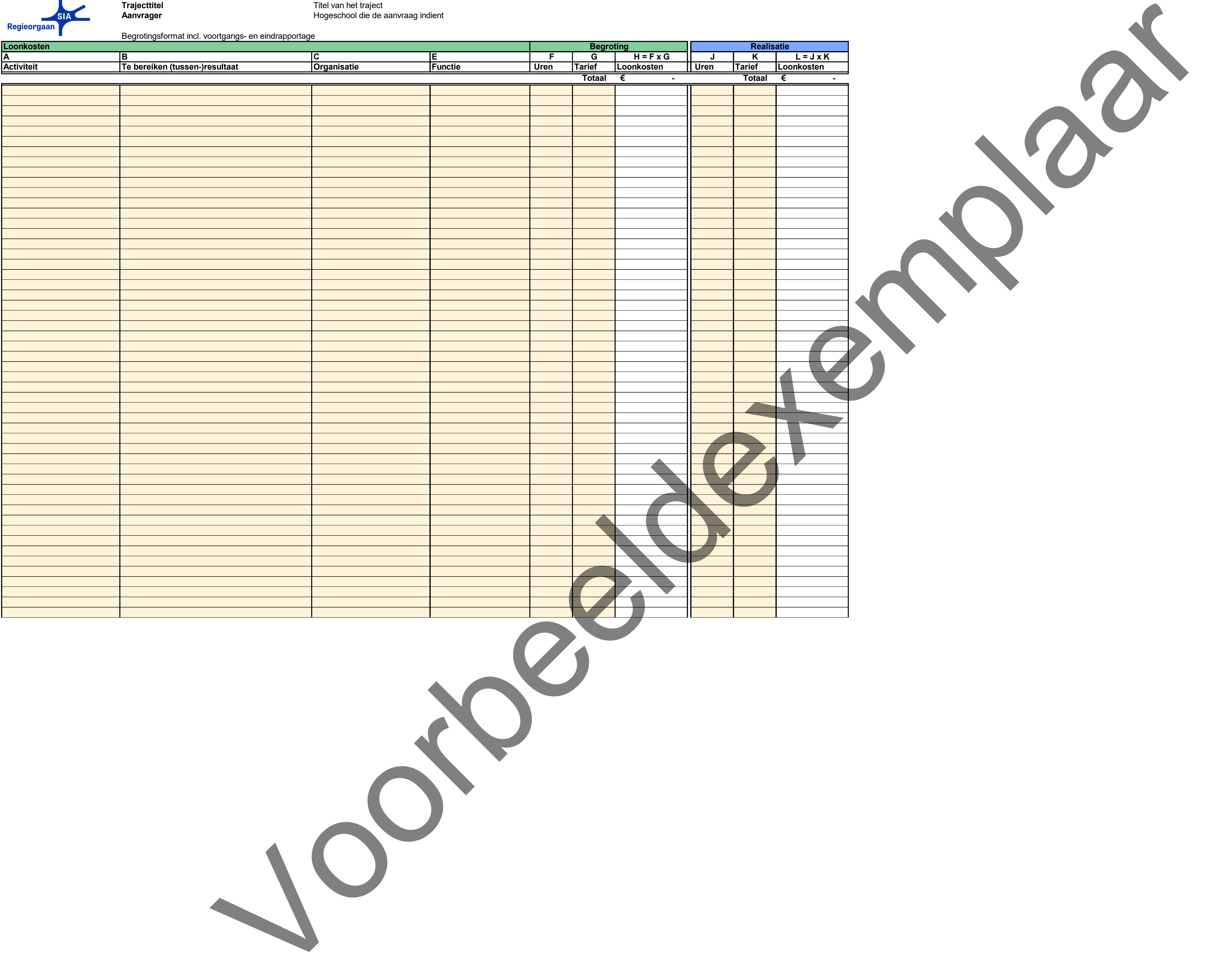

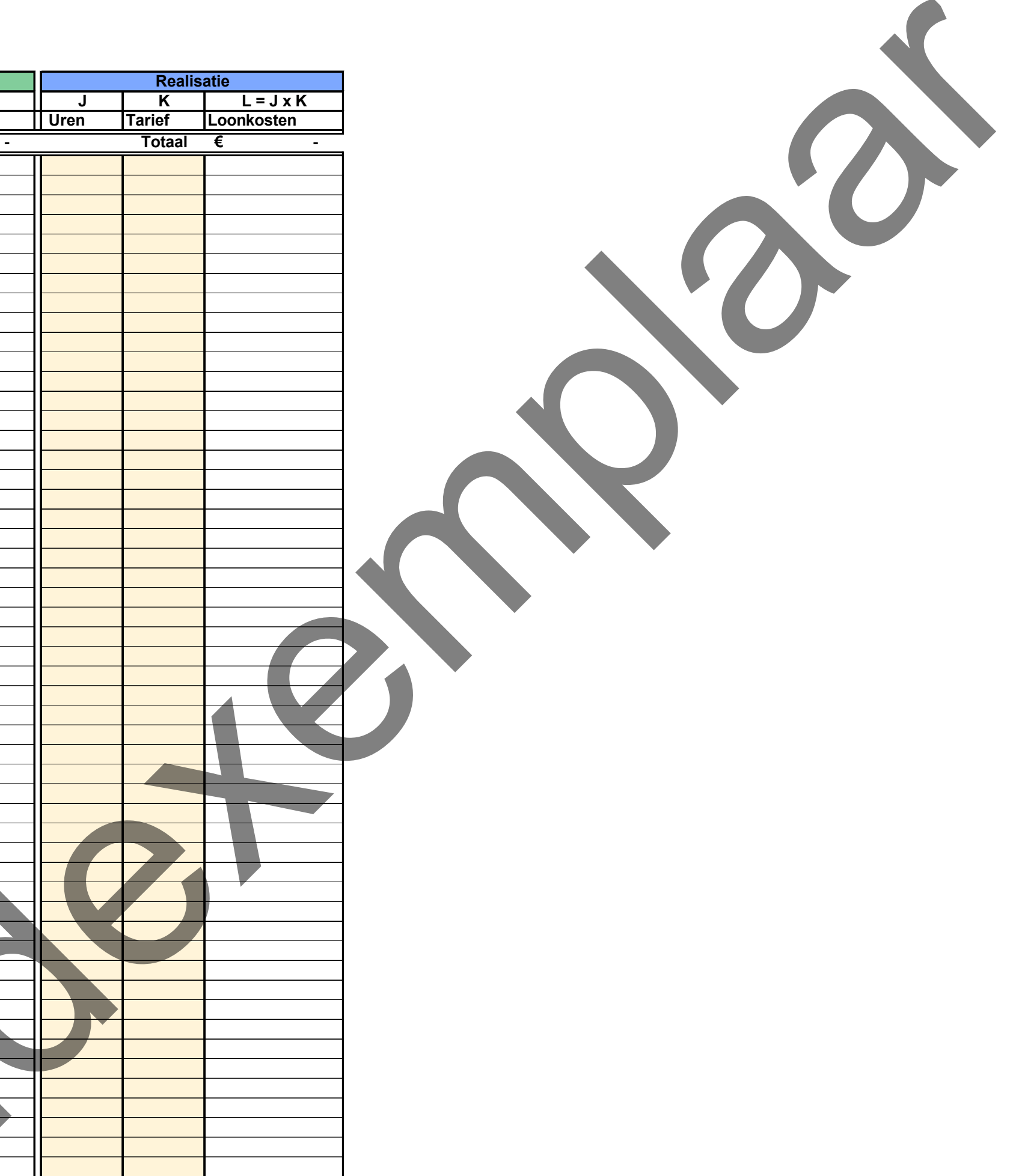

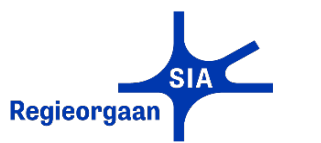

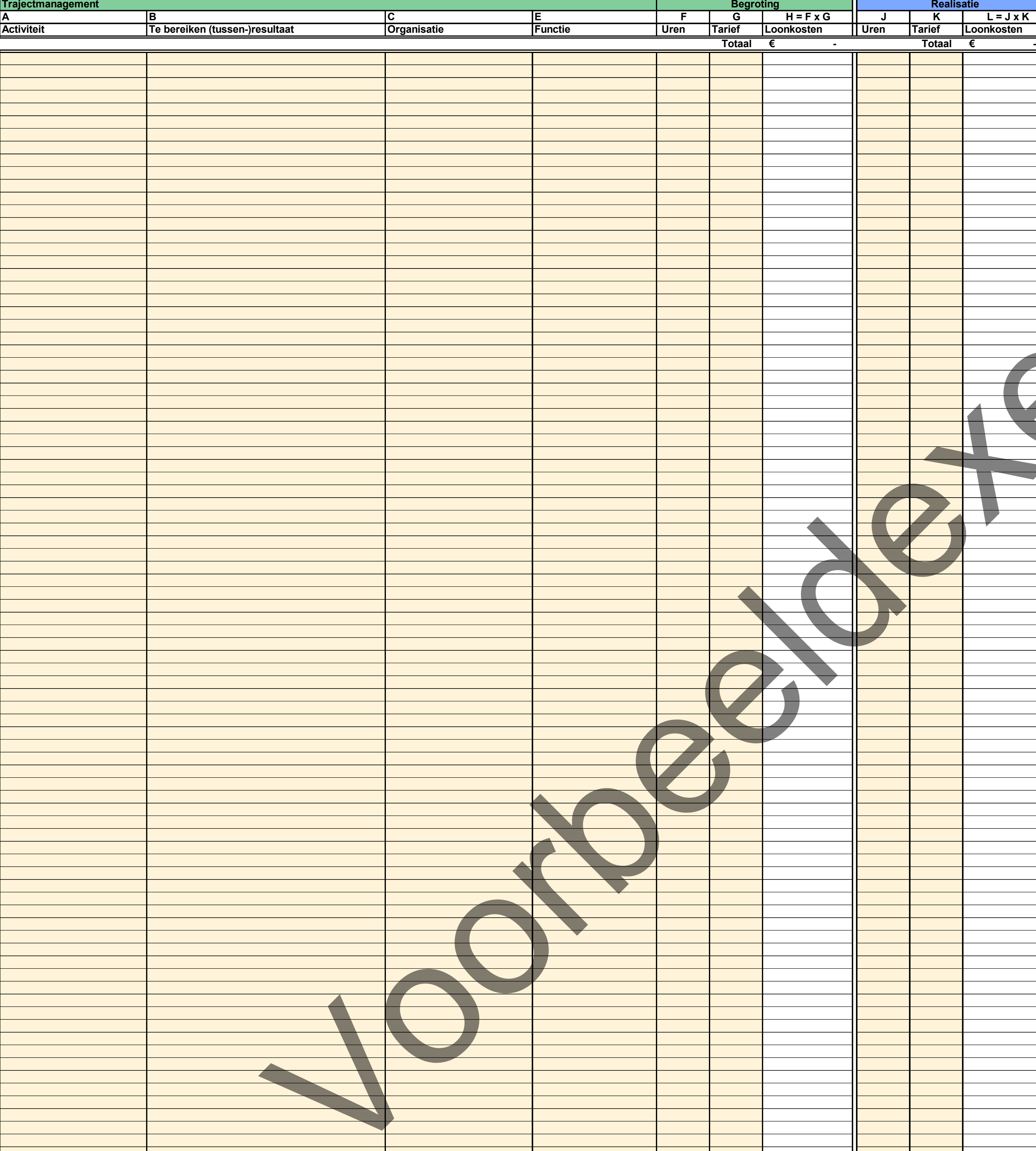

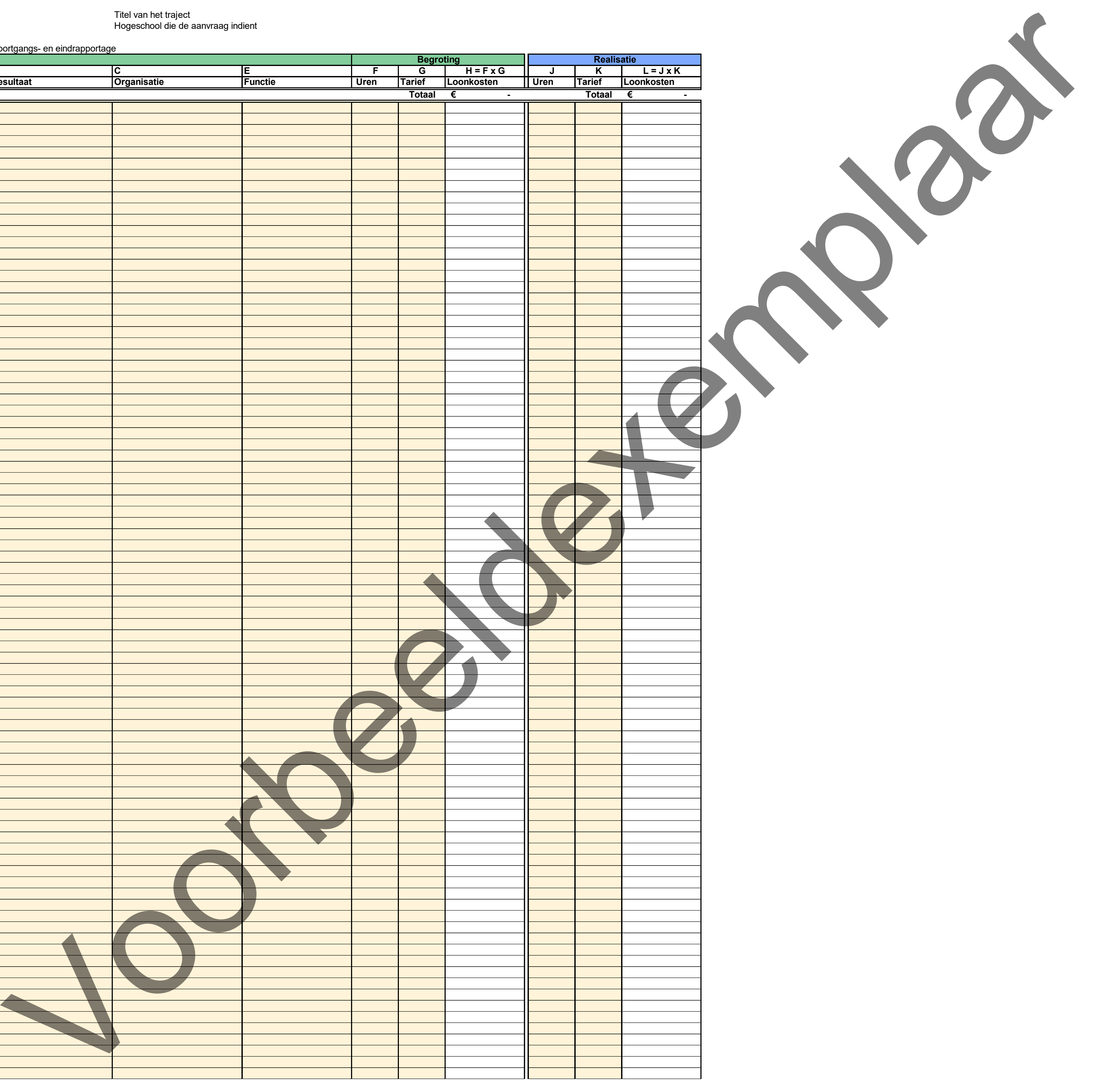

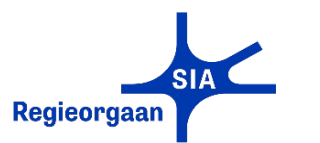

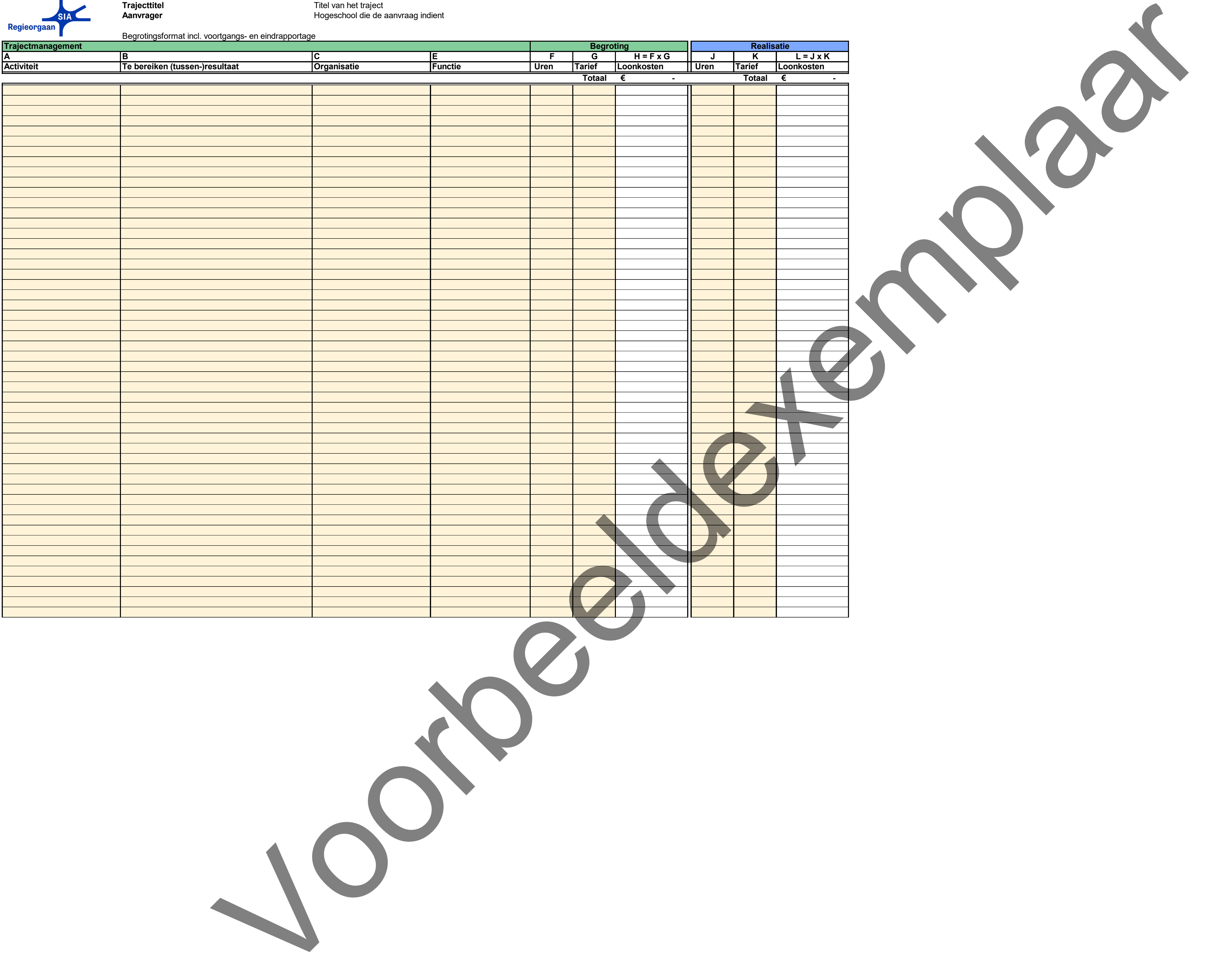

![](_page_8_Figure_5.jpeg)

![](_page_9_Picture_0.jpeg)

Begrotingsformat incl. voortgangs- en eindrapportage

## **Toelichting**

In de tabbladen Werkpakket 1 t/m 6 en Trajectmanagement kunt u uitsluitend loonkosten begroten. Alle kosten die niet zijn gebaseerd op uren, zijn materiële kosten.

![](_page_9_Picture_110.jpeg)

Deze vermeldt u in het werkblad Materiële kosten. In kolom A zet u de omschrijving van de materiële kosten.

![](_page_9_Figure_12.jpeg)

Kolom B en C kunt u gebruiken om de kosten verder te specificeren.

In kolom D voert u de organisatie op die deze kosten maakt. Als het gaat om het inkopen van diensten of materialen bij een organisatie die geen consortiumpartner is, geef dan de naam van de organisatie die deze kosten betaalt. Vaak is dat de penvoerder. Het is belangrijk dat u hier de naam opvoert van een van de partijen die in het consortium deelnemen, zodat de kosten ook onder die organisatie vallen op werkblad Dekking.

In kolom E zet u het bedrag.

In cel E15 geeft u het subsidiebedrag op dat u voor alle materiële kosten samen aanvraagt.

![](_page_10_Picture_0.jpeg)

**Trajecttitel** Trajection Titel van het traject **Aanvrager Aanvrager Aanvrager Aanvrager Hogeschool die de aanvraag indient** 

Begrotingsformat incl. voortgangs- en eindrapportage

## **Toelichting**

In de tabbladen Werkpakket 1 t/m 6 en Trajectmanagement kunt u uitsluitend loonkosten begroten. Alle kosten die niet zijn gebaseerd op uren, zijn materiële kosten.

![](_page_10_Picture_119.jpeg)

Deze vermeldt u in het werkblad Materiële kosten. In kolom A zet u de omschrijving van de materiële kosten.

![](_page_10_Figure_12.jpeg)

Kolom B en C kunt u gebruiken om de kosten verder te specificeren.

In kolom D voert u de organisatie op die deze kosten maakt. Als het gaat om het inkopen van diensten of materialen bij een organisatie die geen consortiumpartner is, geef dan de naam van de organisatie die deze kosten betaalt. Vaak is dat de penvoerder. Het is belangrijk dat u hier de naam opvoert van een van de partijen die in het consortium deelnemen, zodat de kosten ook onder die organisatie vallen op werkblad Dekking.

In kolom E zet u het bedrag.

In cel E15 geeft u het subsidiebedrag op dat u voor alle materiële kosten samen aanvraagt.

![](_page_11_Picture_0.jpeg)

**Trajecttitel** Trajection Titel van het traject Aanvrager **Absolute Aanvrager** Manual Manual Hogeschool die de aanvraag indient

Begrotingsformat incl. voortgangs- en eindrapportage

## **Toelichting**

In de tabbladen Werkpakket 1 t/m 6 en Trajectmanagement kunt u uitsluitend loonkosten begroten. Alle kosten die niet zijn gebaseerd op uren, zijn materiële kosten.

![](_page_11_Picture_115.jpeg)

Deze vermeldt u in het werkblad Materiële kosten. In kolom A zet u de omschrijving van de materiële kosten.

![](_page_11_Figure_13.jpeg)

Kolom B en C kunt u gebruiken om de kosten verder te specificeren.

In kolom D voert u de organisatie op die deze kosten maakt. Als het gaat om het inkopen van diensten of materialen bij een organisatie die geen consortiumpartner is, geef dan de naam van de organisatie die deze kosten betaalt. Vaak is dat de penvoerder. Het is belangrijk dat u hier de naam opvoert van een van de partijen die in

het consortium deelnemen, zodat de kosten ook onder die organisatie vallen op werkblad Dekking.

In kolom E zet u het bedrag.

In cel E15 geeft u het subsidiebedrag op dat u voor alle materiële kosten samen aanvraagt.